## **Criar uma página web**

Criar uma página web é um recurso para, como o próprio nome diz, criar página web.

Para criar uma página web entre no curso que deseja criá-lo e clique em "Ativar edição" (no canto superior esquerdo).

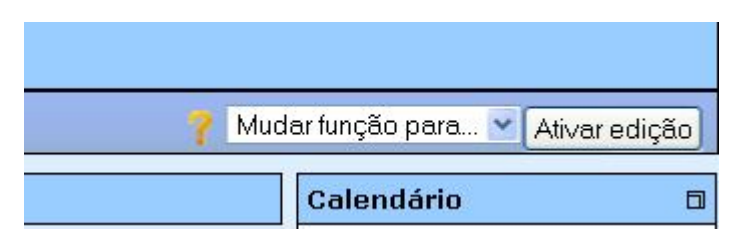

Após clicar em "Ativar edição" a tela ficará conforme a figura abaixo.

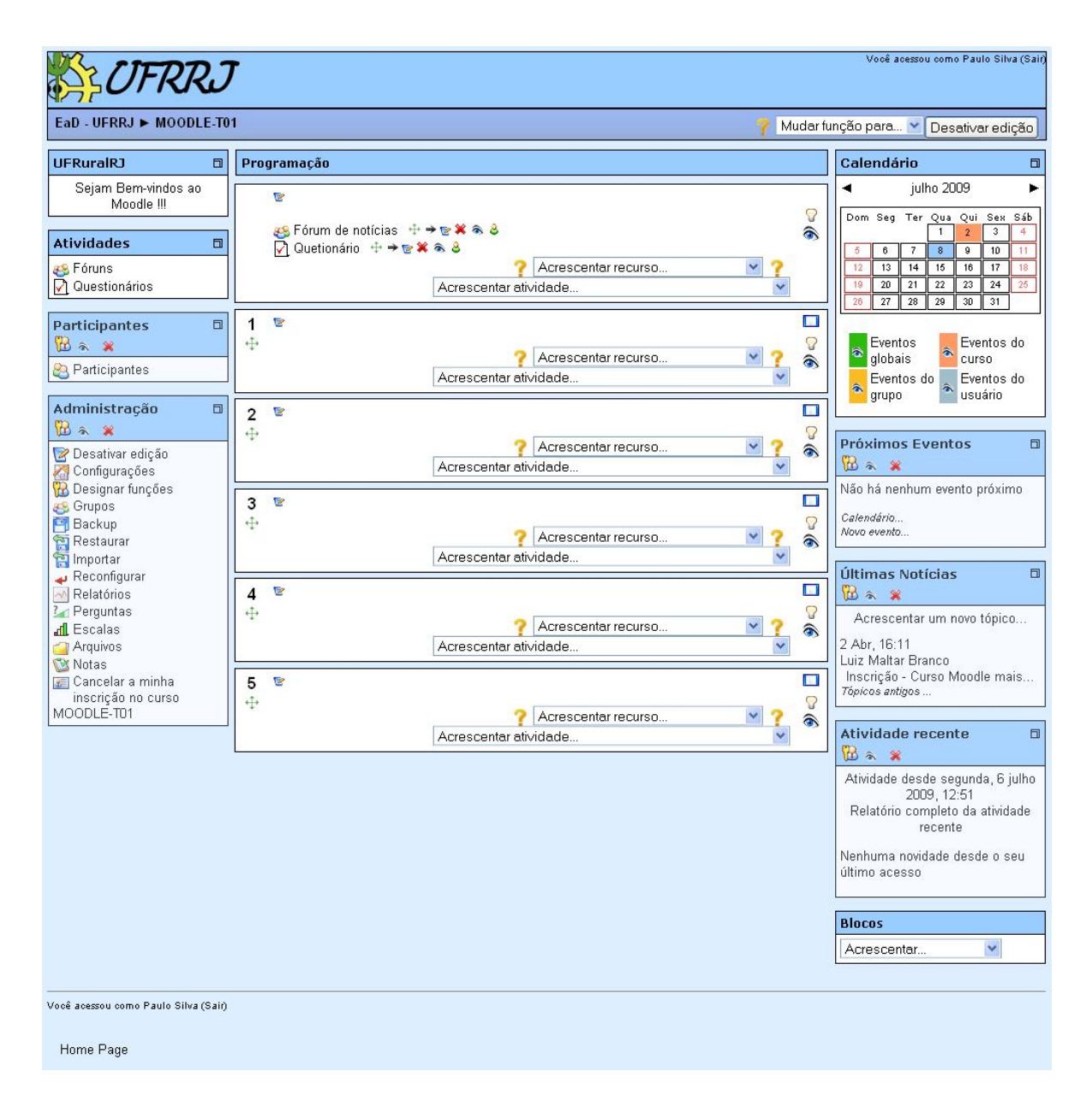

Em "Acrescentar recurso" escolha a opção "Criar uma página web".

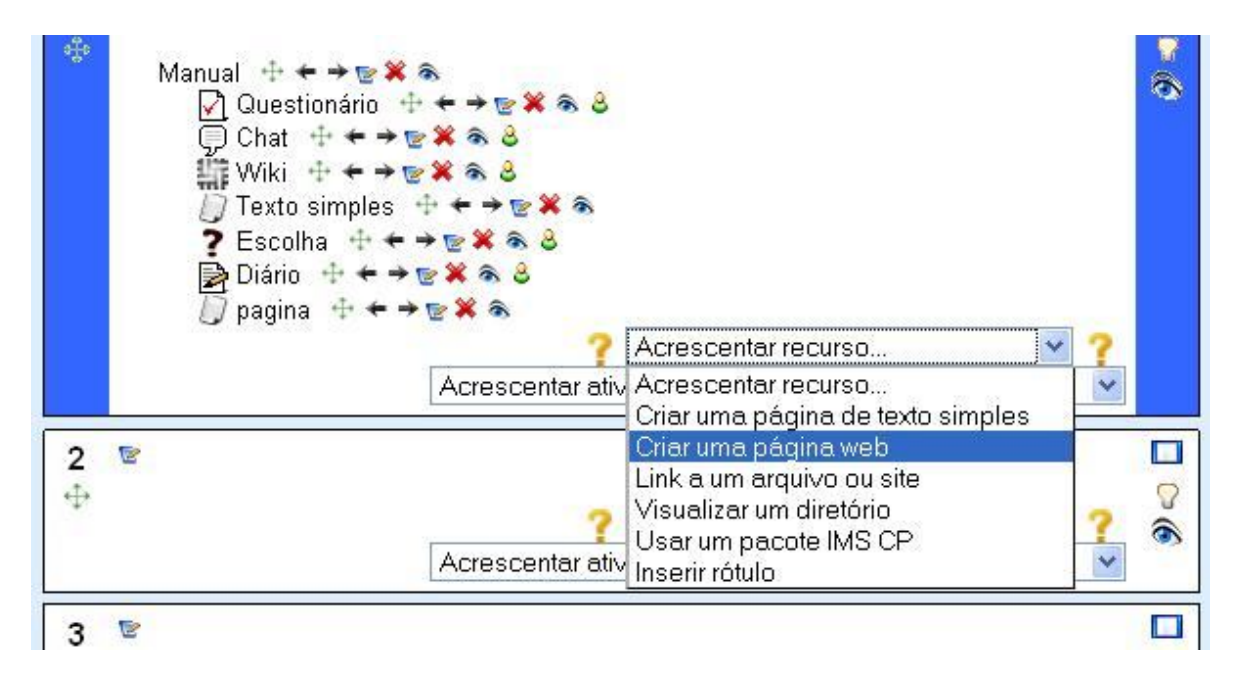

Após clicar em "Criar uma página web" você será direcionado para a página de criação de uma página web.

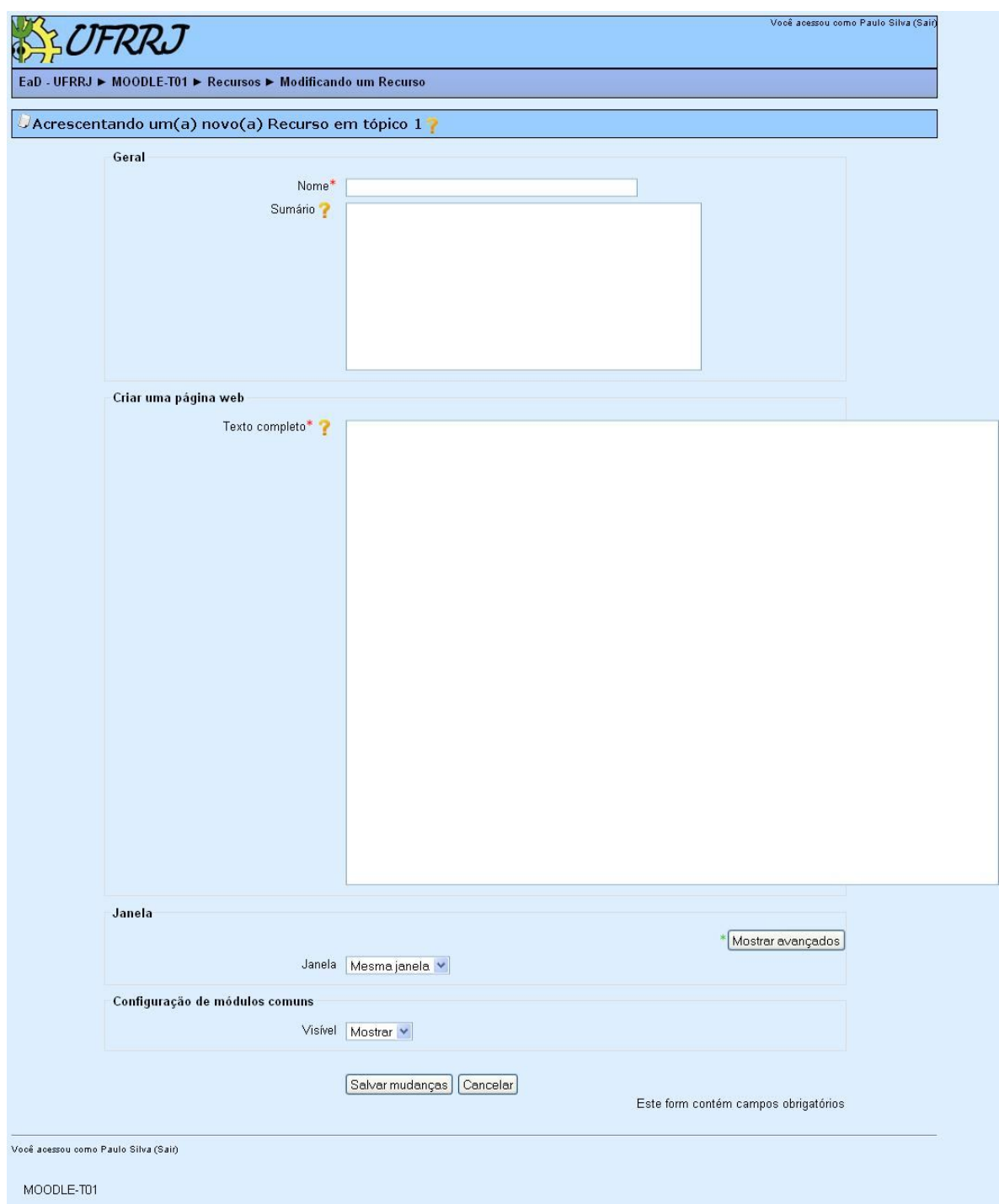

Em "Geral" define-se o nome da página, uma descrição da página que será criada. Em "Criar uma página web" digite o código HTML da página a ser criada. Em "Janela" escolhe-se se a página será aberta na mesma janela ou em outra. Clique em "Salvar mudanças" e você será direcionado a página criada.

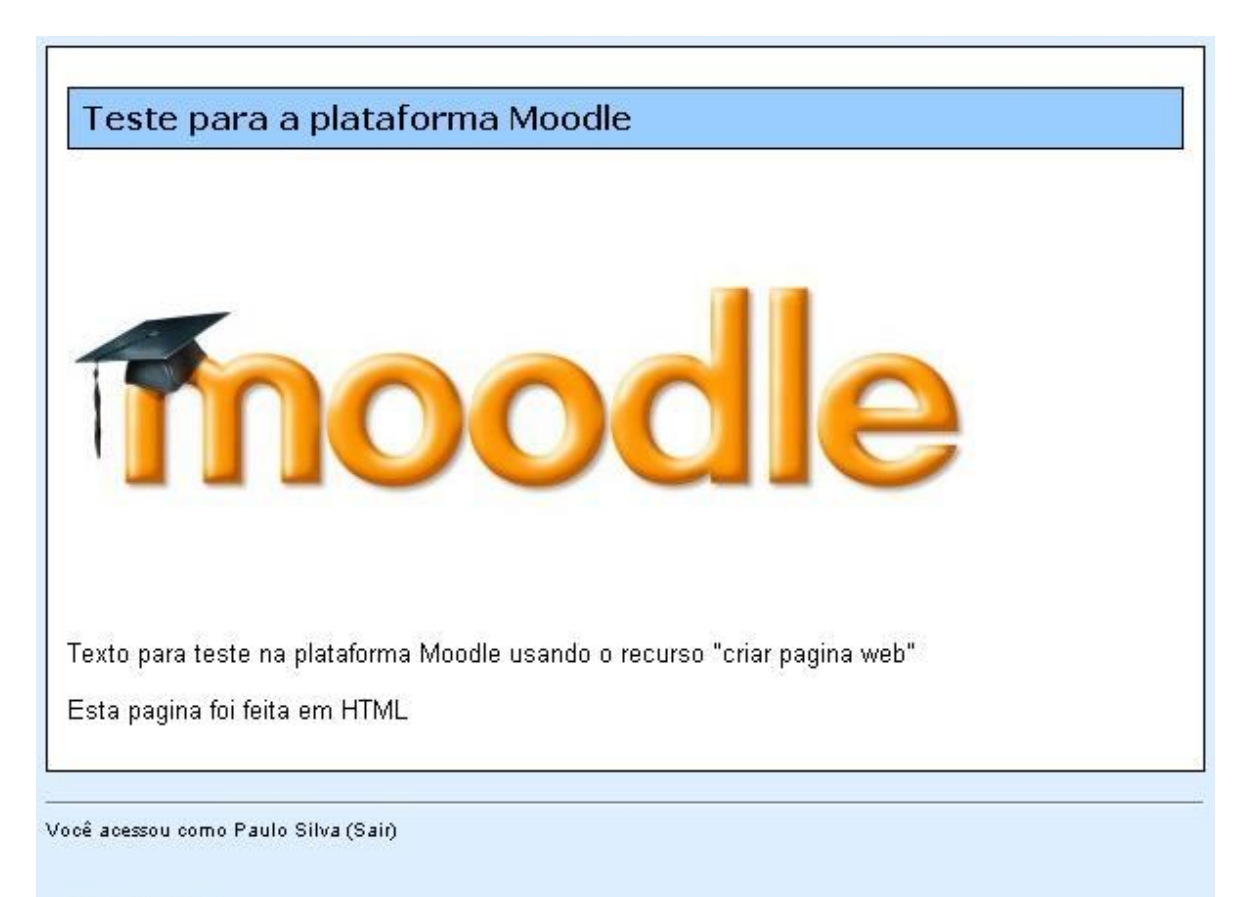

MOODLE-T01